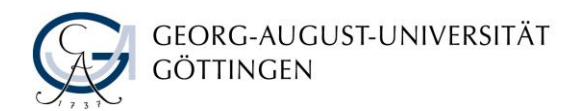

# EINFÜHRUNG IN DIE LITERATURRECHERCHE

Für Studierende der Klassischen Philologie - Handout

Stand: 08.12.2017

### **WO FANGEN SIE AM BESTEN MIT IHRER SUCHE AN?**

Nutzen Sie als Einstieg für Ihre Recherche die Website der SUB: [www.sub.uni](http://www.sub.uni-goettingen.de/)[goettingen.de.](http://www.sub.uni-goettingen.de/) Damit können Sie auch von außerhalb des Campus auf die lizenzierten elektronischen Zeitschriften, E-Books und Datenbanken zugreifen.

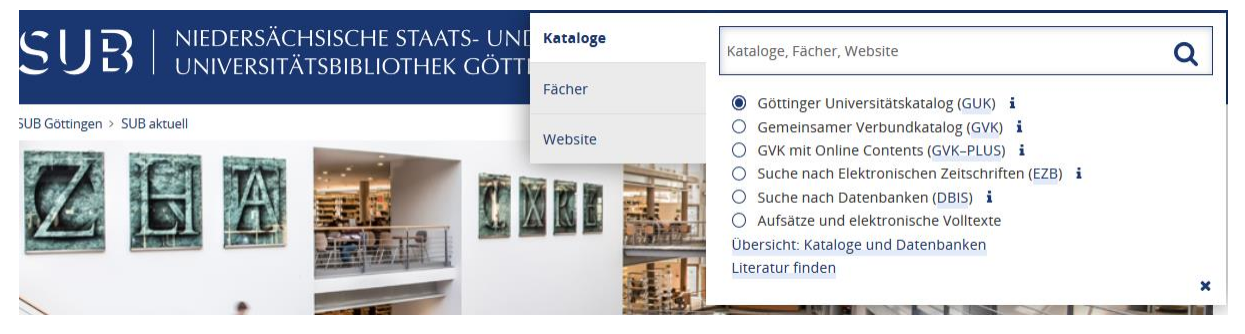

*Screenshot der Seite [https://www.sub.uni-goettingen.de](https://email.gwdg.de/owa/redir.aspx?C=E77G8ki3f5WQn9IIVi5QrlcczUQQ5MT2yOgrDC9tAy_bk8p1NTvVCA..&URL=https%3a%2f%2fwww.sub.uni-goettingen.de) unter der Verwendung eines Bildes von: Claudia Hake und Nils Windisch - CC BY-NC-ND 3.0*

**Göttinger Universitätskatalog (GUK)**: Hier finden Sie die Literatur, die an der Universität Göttingen vorhanden ist. Achtung: Beachten Sie, dass im GUK nur ganze Zeitschriften und Bücher, keine Zeitschriften-Aufsätze bzw. Artikel aus Sammelbänden zu finden sind!

**Gemeinsamer Verbundkatalog (GVK-PLUS)**: Hier können Sie Bücher und Aufsätze recherchieren, Aufsätze aus lizensierten Zeitschriften online im Volltext lesen oder im Printformat bestellen. Bei Bedarf kann von außerhalb der Universität Göttingen per Fernleihe bestellt werden.

**Elektronische Zeitschriften** finden Sie in der **EZB**. Zur Verfügbarkeit der Texte beachten Sie bitte die Ampelanzeige.

**Datenbanken-Infosystem (DBIS)**: Hier finden Sie eine große Auswahl an Datenbanken. Wählen Sie in der Fachübersicht das Fach Klassische Philologie aus. Tipp: Année Philologique, Gnomon Bibliographische Datenbank und die IBZ eignen sich besonders zur fachspezifischen Suche.

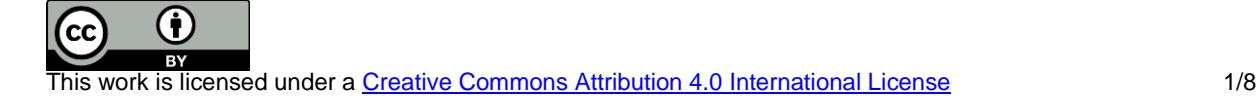

## **SUCHE NACH TITELN VON EINER LITERATURLISTE**

Beachten Sie, um welchen Publikationstyp (Buch, Artikel aus einem Sammelband, Artikel aus einer Zeitschrift) es sich handelt. Je nach Publikationstyp wählen Sie einen passenden Suchraum, z.B. fachliche Datenbank, GUK, Google Scholar, etc.

Anders als Google erfordern die meisten wissenschaftlichen Datenbanken eine korrekte Eingabe der Suchbegriffe. Es erfolgt keine automatische Erweiterung der Suchbegriffe im Algorithmus mit ähnlichen oder verwandten Begriffen. Eine automatische Vervollständigung der Eingabe zu sinnvollen Wörtern gibt es nur bei einigen wenigen Datenbanken.

### **SUCHE NACH TITELN VON EINER LITERATURLISTE: PUBLIKATI-ONSFORMEN**

So erkennen Sie die einzelnen Publikationsformen:

Aufsatz in einer Fachzeitschrift: erkennen Sie meistens an einem "in". Dieses deutet an, dass der beschriebene Titel in einem anderen Werk enthalten ist. Bei einigen Zitierstilen wird jedoch auf das "in" verzichtet. Dann können Sie den Aufsatz daran erkennen, dass ein Zeitschriften-Titel und eine Zeitschriftenzählung vorkommen (eine gesamte Zeitschrift wird nie zitiert, immer nur Aufsätze aus ihr). Häufig finden Sie hier Zahlenangaben wie 67(2005). Das sind verkürzte Bezeichnungen für Band und Jahrgang bzw. die Abkürzungen "Jg." oder "H.", bei englischsprachiger Literatur "Vol." und "No."

**Aufsatz in einem Sammelwerk:** erkennen Sie ebenfalls an einem "in". Wenn dieses in einem Zitierstil fehlt, erkennen Sie diese Publikationsform daran, dass neben Verfasser und Titel ein weiterer Titel (der des Sammelwеrks), Herausgeber, ein Publikationsort, Verlag und ggf. eine Auflage genannt sind. Abkürzungen wie "Hg.", "Hrsg." oder "ed.", "eds." weisen Sie darauf hin. Es werden die Seitenangaben des Artikels genannt.

**Buch:** Sie erkennen ein Buch daran, dass hier kein "in" genannt ist und keine Heftund Jahrgangs-Zählung vorliegt. Weitere Kennzeichen sind die Nennung eines Verfassers bzw. Herausgebers, ggf. einer Auflage, Verlagsort und Verlag. Es sind keine Seitenzahlen genannt.

## **SUCHRÄUME FÜR EINZELNE PUBLIKATIONSFORMEN**

**Bücher** (Monographien, Titel der Sammelwerke aber nicht einzelne Beiträge darin) finden Sie am besten im GUK. Wenn die Bücher vor Ort nicht vorhanden sind, können diese als Bücherwunsch vorgeschlagen werden oder per Fernleihe über den GVK bestellt werden.

**Bekannte Artikel** aus Zeitschriften können Sie auch über Google Scholar suchen. Wenn Sie keinen Online-Text (PDF) finden, suchen Sie den Titel der Zeitschrift im GUK.

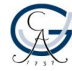

**Artikel** zu einem bestimmten Thema finden Sie in Fachdatenbanken.

**Beiträge in Sammelwerken** werden in Fachdatenbanken nachgewiesen.

## **SUCHE NACH EINEM THEMA: SUCHBEGRIFFE**

Zum Einstieg in Ihr Thema eignen sich fachspezifische Handbücher und Lexika.

Analysieren Sie, welche Begriffe Ihr Thema umschreiben. Tipp: Bedenken Sie andere/frühere Schreibweisen und Sprachen. Lösen Sie Abkürzungen auf. Singular- und Pluralformen und zusammengesetzte Begriffe können Sie durch Trunkierung (\*, ?) einbeziehen.

Beispiel: Thema: "Der Dichter im Rausch - Poetologie und Intertext in Vergils **sechster Ekloge"**

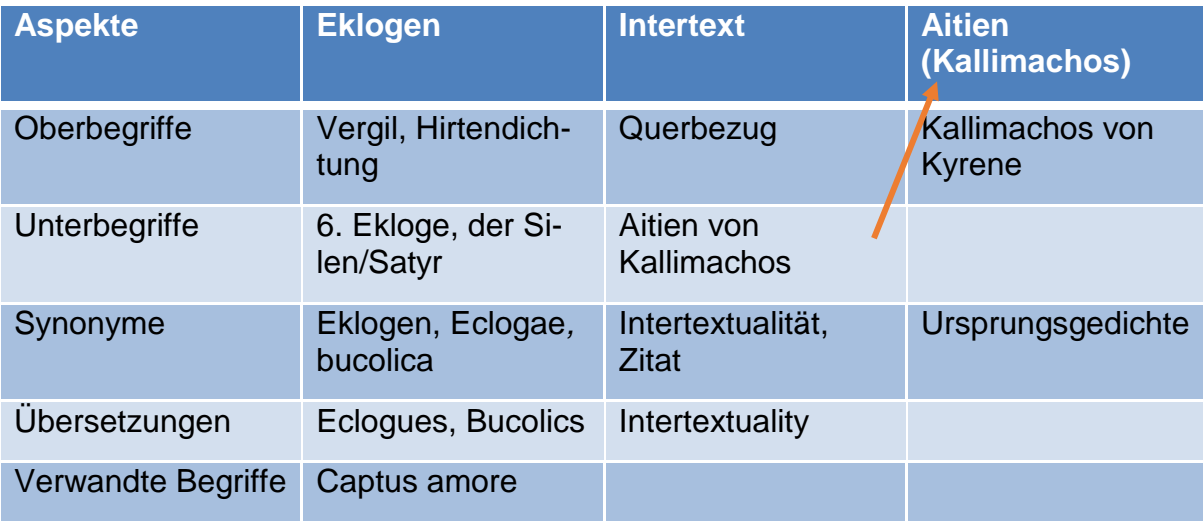

## **SUCHE NACH EINEM THEMA: SUCHSTRATEGIEN**

#### **1) Schneeballsystem**

Nutzen Sie schon bekannte/verfügbare Literatur für die weitere Suche, indem Sie **die Fußnoten und das Literaturverzeichnis** nach weiteren interessanten Treffern durchsuchen. Im Erfolgsfall verfahren Sie bei neugefundenen Titeln ebenso.

Das geht auch in Datenbanken und Bibliothekskatalogen: Suchen Sie in der Beschreibung der gefundenen Dokumente nach **interessanten Schlagwörtern/keywords** und klicken Sie sie an. So erhalten Sie thematisch verwandte Titel.

Auch die Bücher in den Seminar- oder Bereichsbibliotheken und im Lesesaal der Zentralbibliothek stehen thematisch zusammen. Wenn Sie ein interessantes Buch gefunden haben, lohnt ein **Blick im Regal nach rechts oder links** bzw. oben oder unten.

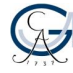

#### **2) Erweiterte Suche**

Im GUK und in jeder Datenbank gibt es die Möglichkeit, zwischen **einfacher und erweiterter Suche** (simple/advanced search) zu wählen. Die erweiterte Suche ist vor allem nützlich, wenn mehrere Suchbegriffe kombiniert werden sollen oder Sie die Suche auf bestimmte Aspekte eingrenzen wollen.

#### **3) Platzhalter**

Setzen Sie an einer sinnvollen Stelle Ihren Suchbegriff einen Platzhalter ein, um den Rahmen eines Suchbegriffs zu definieren, aber bestimmte Varianten mit einzubeziehen. Die Platzhalter funktionieren am Anfang, innerhalb der Wörter, aber auch am Ende. Die Platzhalter \* und ? ergänzen eine beliebige Anzahl von Zeichen, der Platzhalter # ergänzt an der verwendeten Stelle KEIN oder EIN Zeichen, der Platzhalter ! ergänzt zwangsläufig ein Zeichen. (Gebrauch\* findet *Gebrauch*, *Gebraucht* und *Gebrauchsanweisung*; Gebrauch# findet *Gebraucht* und *Gebrauch*, aber nicht *Gebrauchsanweisung*; Gebrauch! findet *Gebraucht*, aber nicht den Begriff *Gebrauch* oder *Gebrauchsanweisung*). Die Treffermenge erhöht sich deutlich. Bei einer thematischen Suche sollten Sie dies grundsätzlich machen.

Die Ergänzung "/n" hinter einem Begriff, wobei n für eine Ziffer steht, gibt an, wie viele Zeichen "fehlerhaft" sein dürfen, inkl. Zeichen vor oder/und hinter dem Begriff. (Die Suche nach Göttingen/1 wird einerseits den Begriff zu *Göttingens* und *Göttinger* anpassen, aber auch Ergebnisse zu *Göttinnen* anzeigen.)

#### **4) Phrasensuche**

Mit Anführungszeichen umschlossene Suchbegriffe müssen in den Ergebnissen nebeneinander stehen. Z.B. "römisches Reich".

#### **5) Kombinieren von Suchanfragen mit Boole'schen Operatoren**

#### **"UND"**

Um die Treffermenge zu verringern: Alle Suchbegriffe müssen vorkommen. Dies ist die Voreinstellung in vielen Katalogen und Datenbanken, wenn Sie etwas in den Suchschlitz eingeben. Hier: die Begriffe "Vergil" und "Kallimachos" müssen vorkommen.

#### **"ODER"**

Um die Treffermenge zu vergrößern: Mindestens einer der genannten Begriffe muss vorkommen. Es muss entweder "Vergil" oder "Kallimachos" oder beides vorkommen.

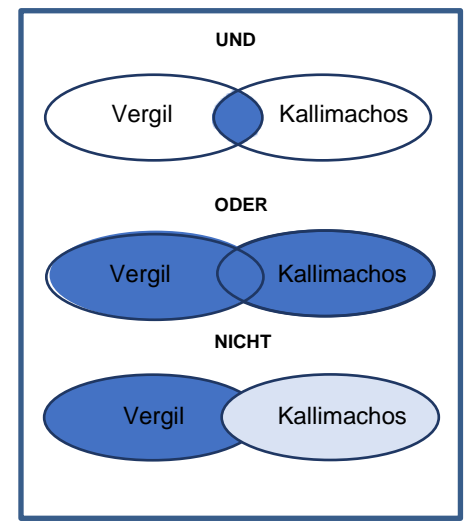

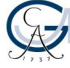

#### **"NICHT"**

Um die Treffermenge zu verringern. Es wird der erste Begriff gefunden, nicht der zweite. Mit NICHT kann man Wörter ausschließen.

## **SUCHE NACH EINEM THEMA: SUCHRÄUME**

**Bibliografische Datenbanken** sind [Literaturdatenbanken](https://de.wikipedia.org/wiki/Literaturdatenbank) zu einem bestimmten Fachgebiet oder Thema und enthalten [bibliografische](https://de.wikipedia.org/wiki/Bibliografie) Angaben wie [Verfasser,](https://de.wikipedia.org/wiki/Verfasser) [Titel](https://de.wikipedia.org/wiki/Buchtitel) und [Erscheinungsjahr](https://de.wikipedia.org/wiki/Erscheinungsjahr) eines Werkes, manchmal auch eine kurze [Annotation,](https://de.wikipedia.org/wiki/Annotation) Inhaltsverzeichnisse. In einer **[Volltextdatenbank](https://de.wikipedia.org/wiki/Volltextdatenbank)** ist der Text des Werkes verfügbar. Die Auswahl und Bewertung der Daten erfolgt durch Fachleute.

Eine **Suchmaschine** ist ein Programm zur Recherche von Dokumenten, die in einem Computer oder einem Computernetzwerk wie z. B. dem World Wide Web gespeichert sind. In der Regel erfolgt die Datenbeschaffung automatisch, im WWW durch [Webcrawler.](https://de.wikipedia.org/wiki/Webcrawler)

**Datenbanken-Infosystem (DBIS)**: Hier finden Sie eine große Auswahl an Datenbanken. Wählen Sie in der Fachübersicht "Klassische Philologie" aus. Tipp: Sehen Sie unter Topdatenbanken nach. Wählen Sie zunächst eine Datenbank aus und recherchieren Sie nach Ihrem Thema. Mit dem **SUB** © SFX/SUB-Button (wenn vorhanden) kommen Sie dann zum Volltext.

Auch **von zu Hause oder anderswo von außerhalb des Campus** haben Sie Zugang zu den Volltexten aus den lizenzierten Datenbanken, E-Journals und E-Books:

- 1. Wählen Sie zunächst über DBIS, EZB oder GUK Ihre gewünschte Datenbank, Zeitschrift bzw. E-Book aus.
- 2. Melden Sie sich dann mit der Nummer auf Ihrem Studierendenausweis und dem SUB-Passwort auf der Login-Seite des Authentifizierungsservers HAN an.
- 3. Dieses Video zeigt die wichtigsten Schritte: [https://youtu.be/pzn4ixQj5j0.](https://youtu.be/pzn4ixQj5j0)

#### **Suchräume und deren Unterschiede:**

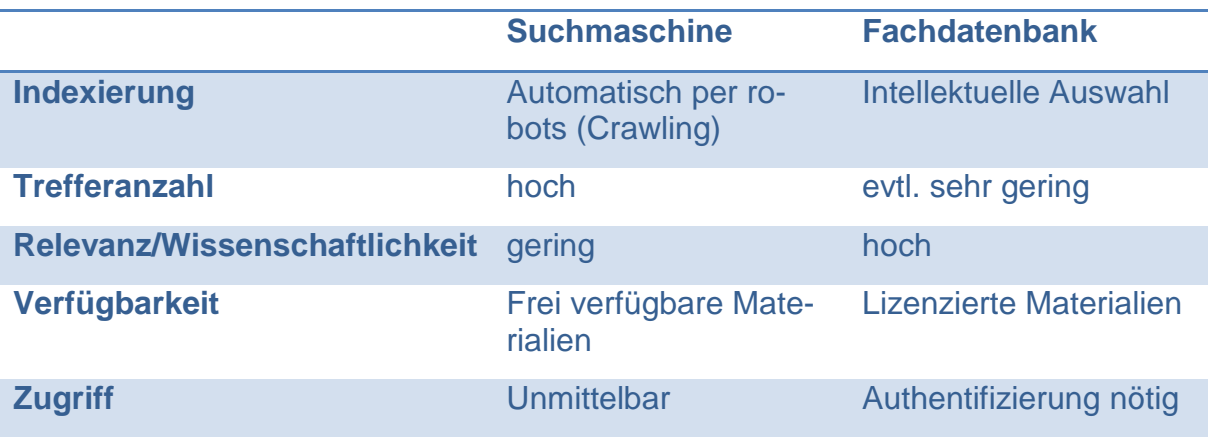

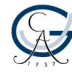

## **WAS HABEN SIE GEFUNDEN? – ANALYSE DER TREFFER**

#### **Zu wenige Treffer?**

- Überprüfen Sie die Begriffe in Ihrer Wortliste: Verwenden Sie Synonyme, allgemeinere Begriffe oder Übersetzungen.
- Lassen Sie einen etwas weniger wichtigen Aspekt Ihres Themas weg.
- Überprüfen Sie die Relevanz der Datenbank für die Recherche zu Ihrem Thema und wählen Sie ggfs. eine andere Datenbank aus.

#### **Zu viele Treffer?**

- Verwenden Sie speziellere Suchbegriffe
- Fügen Sie Ihrer Suchstrategie einen weiteren Aspekt hinzu
- Nutzen Sie die formalen Filterfunktionen der Datenbanken, wie z.B. die Eingrenzung des Erscheinungszeitraums auf die letzten 5 Jahre, Sprache, Publikationsformen etc.

#### **Sind Ihre Treffer wissenschaftlich? Mögliche Kriterien (formal und inhaltlich):**

- Die/der Verfasser/in ist eindeutig angegeben.
- Es wird auf bestehendem Wissen aufgebaut. Quellen werden nachvollziehbar angegeben, z.B. in einem Literaturverzeichnis oder in den Fußnoten. Direkte und indirekte Zitate werden gekennzeichnet.
- Der Text ist strukturiert und in einem sachlichen Stil geschrieben.
- Es wird eine für die Forschungsfrage geeignete Methode angewandt.
- Die Ergebnisse sind begründet, objektiv und nachvollziehbar.
- Die eigene Denkleistung ist klar erkennbar.

S. a. Leitfaden zur Wissenschaftlichkeit der Universität Bielefeld [\(http://www.uni](http://www.uni-bielefeld.de/ew/scs/pdf/leitfaeden/studierende/wissenschaftlichkeit.pdf)[bielefeld.de/ew/scs/pdf/leitfaeden/studierende/wissenschaftlichkeit.pdf\)](http://www.uni-bielefeld.de/ew/scs/pdf/leitfaeden/studierende/wissenschaftlichkeit.pdf)

**Tipp:** In fachlichen Datenbanken oder Bibliothekskatalogen finden Sie zum größten Teil wissenschaftliche Literatur.

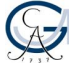

## **ANSPRECHPARTNER/INNEN UND TIPPS**

Auf den Webseiten der SUB Göttingen finden Sie unter dem Punkt "Lernen und Lehren" viele Tools und Techniken zum wissenschaftlichen Arbeiten: <https://www.sub.uni-goettingen.de/-bBEWV> sowie weitere .Selbstlernangebote" [https://www.sub.uni-goettingen.de/-f5tVw.](https://www.sub.uni-goettingen.de/-f5tVw)

Literaturverwaltungsprogramme wie Citavi und Zotero unterstützen beim Sammeln und korrekten Zitieren Ihrer Literatur. Die SUB Göttingen bietet hierzu Kurse an: [https://www.sub.uni-goettingen.de/-Ks246.](https://www.sub.uni-goettingen.de/-Ks246)

Das internationale Schreibzentrum der Universität Göttingen bietet Kurse und Beratungen zum Schreibprozess und zur Textgestaltung: [https://www.uni](https://www.uni-goettingen.de/de/512913.html)[goettingen.de/de/512913.html.](https://www.uni-goettingen.de/de/512913.html)

Ein umfassendes Online-Tutorial zum Thema Recherchestrategien wurde von der Universitätsbibliothek Konstanz entwickelt: [https://ilias.uni](https://ilias.uni-konstanz.de/ilias/goto_ilias_uni_pg_1235_263.html)[konstanz.de/ilias/goto\\_ilias\\_uni\\_pg\\_1235\\_263.html.](https://ilias.uni-konstanz.de/ilias/goto_ilias_uni_pg_1235_263.html)

Die Universität Göttingen hat Informationen (inkl. einem Quiz) zum Thema Plagiate zusammengestellt: [http://www.uni-goettingen.de/de/519762.html.](http://www.uni-goettingen.de/de/519762.html)

Fachspezifische Tipps zur Recherche und ausgewählte Suchräume finden Sie auf den Fachinformationsseiten der SUB Göttingen: [https://www.sub.uni-goettingen.de/](https://www.sub.uni-goettingen.de/-nmJxQ) [nmJxQ.](https://www.sub.uni-goettingen.de/-nmJxQ)

Zeitmanagement: Bedenken Sie, dass die gefundene Literatur auch besorgt, verwaltet, gelesen und ausgewertet werden muss.

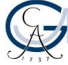

Für Ihre Recherche: Geben Sie die Suchbegriffe ein.

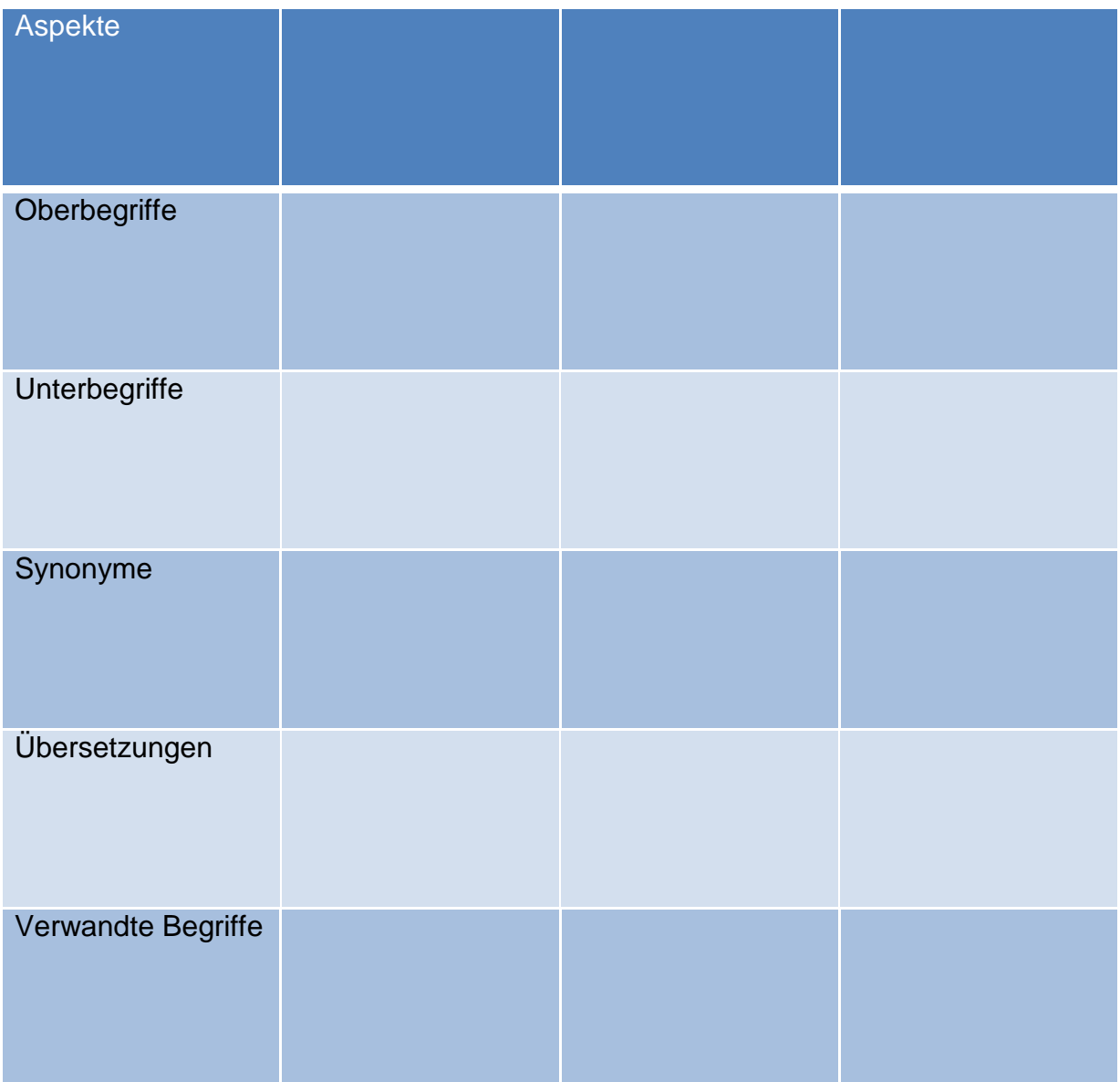

Sie haben noch Fragen? Bitte wenden Sie sich an die Mitarbeiterinnen und Mitarbeiter der Informationstheken: [information@sub.uni-goettingen.de](mailto:information@sub.uni-goettingen.de) bzw. [+49 551 39-](tel:+49-551-395231) [5231](tel:+49-551-395231) (Tel.).

Wir wünschen Ihnen viel Erfolg bei Ihren Projekten!

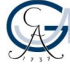